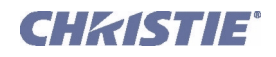

# Upgrading a Non-motorized Lens Mount Instruction Sheet

# INTRODUCTION

Use the following instructions when upgrading an existing non-motorized lens mount on CP2220 (127-002103-xx) and CP2230 (127-003104-xx) projectors with the Motor Upgrade Kit, which incorporates stepper motors for horizontal/vertical offsets, zoom and focus.

The entire procedure requires mounting Focus, X and Y axis motors, sensor flags, adding a zoom gear and stepper motor to the projection lens, installing the Motor Control Assembly, and performing boresight alignment.

This procedure should be completed by a qualified service technician. The entire procedure can take up to 1 hour to complete.

**IMPORTANT:** Make sure your projector has been upgraded with the latest software to ensure the motorized lens mount will function properly. Visit *www.christiedigital.com* for the latest software downloads.

## KITS REQUIRED

• 127-102104-xx Motor Upgrade Kit

## TOOLS REQUIRED

- #1, #2 Phillips screwdrivers, and a small flathead screwdriver
- 3 & 5 mm hex keys
- 13mm ratchet

# SAFETY WARNINGS AND GUIDELINES

### A DANGER Always power down and disconnect all power sources to the projector before servicing or cleaning.

**NOTICE:** When adjusting a non-motorized or motorized lens mount on a projector that has a Motorized Auxiliary Lens Mount (MALM), swing the MALM completely out of the way to ensure it does not collide with the lens as it is being adjusted.

NOTICE: Always perform a Lens Reset (in software) after adjusting the Horizontal and Vertical offset knobs to bring the lens mount back to a zero position before proceeding with other adjustments. Failure to do so may limit the range of motion of the lens mount.

# INSTALLATION INSTRUCTIONS

IMPORTANT: Refer to the *[Motorized Lens Mount Exploded View on page 6](#page-5-0)* to identify all the parts and hardware required for upgrading a non-motorized lens mount.

- 1. Remove the projection lens from the projector and set aside in an area where it cannot be damaged. Refer to the User Manual for instructions.
- 2. Install two ground straps, provided in the kit, between each of the lens mount plates. Install one from the first to the second plate and another between the second and third plates. Use the M4 screws with captive washers and lock washers provided for mounting. (**[Figure 1](#page-1-0)**)

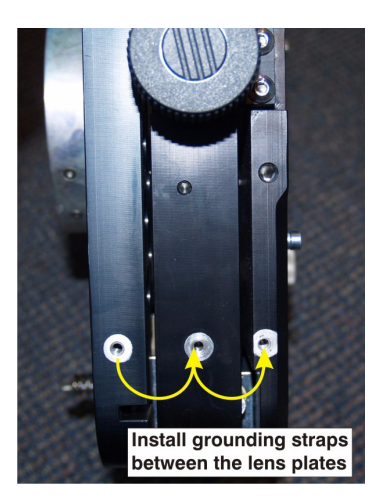

Figure 1 Install Ground Straps

- 3. Install Focus and Offset motor assemblies:
	- a. Remove the focus, X and Y offset adjustment knobs from the lens mount. Keep focus knob mounting hardware for later use.
	- b. Insert an adapter shaft (**[Figure 2](#page-1-1)**) into each of the vacant mounting holes from which the vertical and horizontal adjustment knobs were removed in the previous step. This adapter resizes the opening to allow for the installation of the offset motor assembly. Refer to **[Figure 10](#page-5-0)** for an exploded view of the motorized lens mount assembly and where various parts are located.

<span id="page-1-1"></span><span id="page-1-0"></span>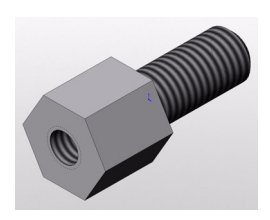

Figure 2 Adapter Shaft

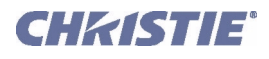

c. Secure the vertical and horizontal offset motor assemblies to the lens mount by inserting and tightening a threaded rod into each. Then secure each offset motor bracket with two M6 screws with lock washers. (**[Figure 3](#page-2-1)**) NOTE: *Motors are color coded (with a label on the body) for ease of connection with motor control harnesses. When installing ensure Yellow = Focus, Red = Vertical, Black = Zoom, White = Horizontal.*

<span id="page-2-1"></span>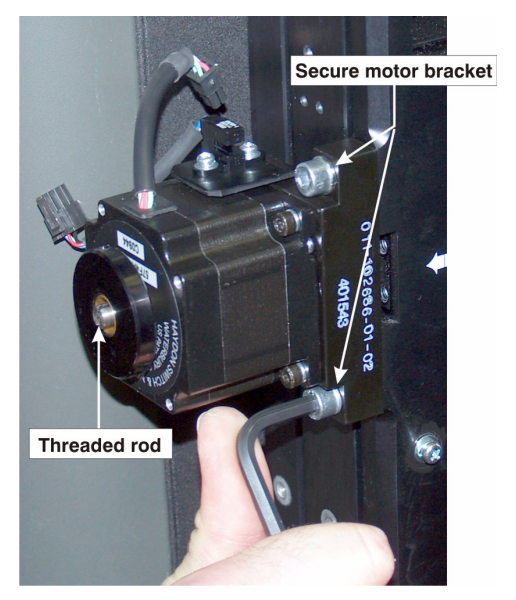

Figure 3 Securing Motor Assembly

d. Install a sensor flag to each vertical and horizontal offset motor assembly using two M3 screws (with lock washers) and washers. (**[Figure 4](#page-2-0)**) Do a visual inspection to ensure the flag moves freely through the sensor. Failure for the flag to clear the sensor can result in damage to the sensor.

<span id="page-2-0"></span>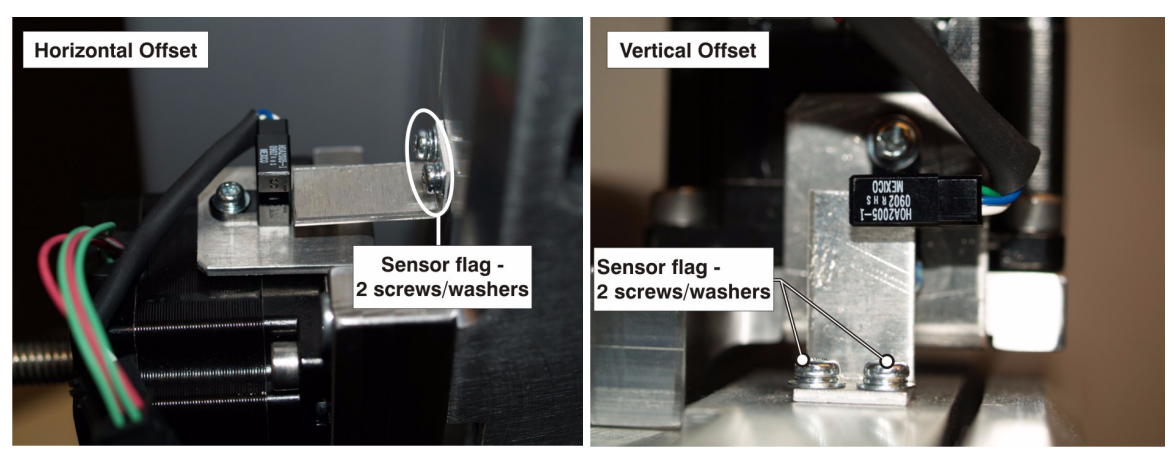

Figure 4 Offset Sensor Flag

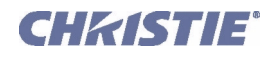

e. Install the focus motor assembly to the front of the lens mount reusing two M4 screws with washers that originally mounted the manual focus adjustment knob. Install the focus sensor assembly and the focus sensor flag to the front of the lens mount. Requires two M3 screws and washer each. **([Figure 5\)](#page-3-0)**

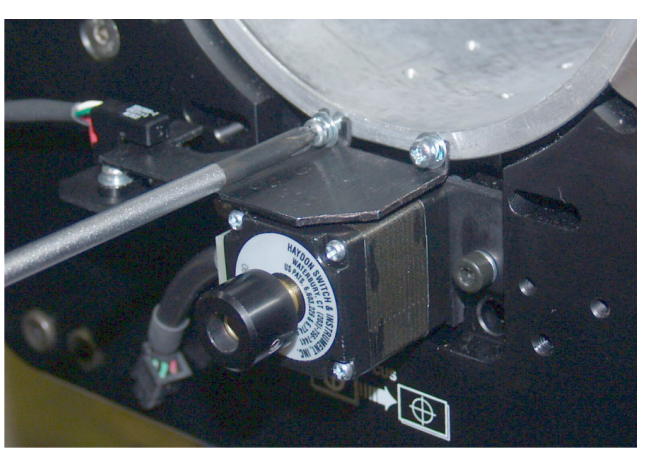

Figure 5 Secure Focus Sensor Flag

f. Install a metal safety cover over each motor assembly using two M4 screws and washers for each. **[\(Figure 6](#page-3-1))**

<span id="page-3-0"></span>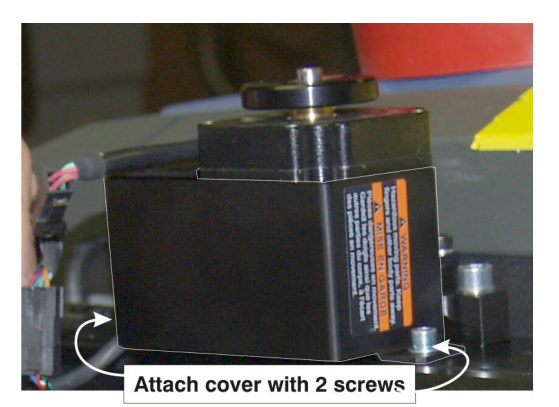

Figure 6 Install Safety Cover

- 4. Install zoom motor to projection lens. Refer to *[Mount Zoom Motor Assembly to Lens on page 7](#page-6-0).*
- 5. Install the Motor Control Assembly (MCA).
	- a. Connect harnesses from each stepper motor to their designated inline connector from the MCA. Harnesses and motors are color coded (with labels) to make connection easier.  $Yellow = Focus$ ,  $Red = Vertical$ ,  $Black$ = Zoom, White = Horizontal

<span id="page-3-1"></span>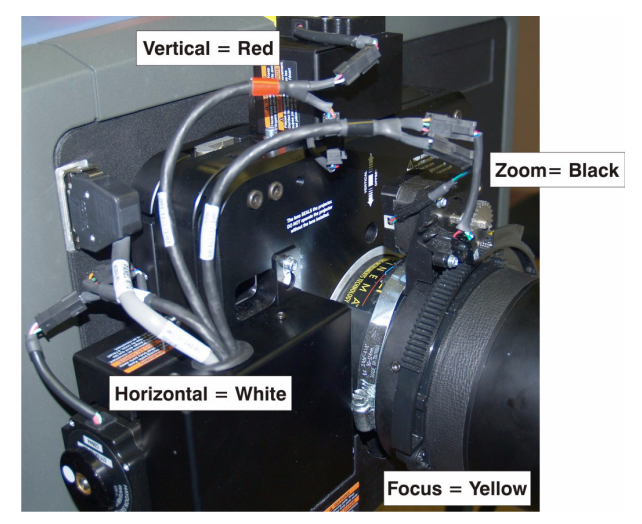

Figure 7 Color Coding of Harnesses and Motors

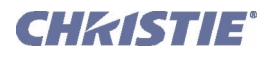

b. The MCA cover uses keyhole slots so that it can be slipped over the hex head cap screws on the lens mount - closest to the horizontal motor. (**[Figure 8](#page-4-0))**

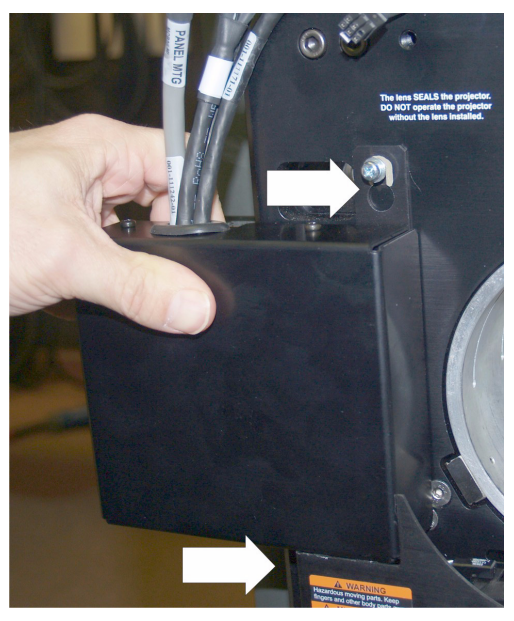

Figure 8 Install MCA

<span id="page-4-1"></span><span id="page-4-0"></span>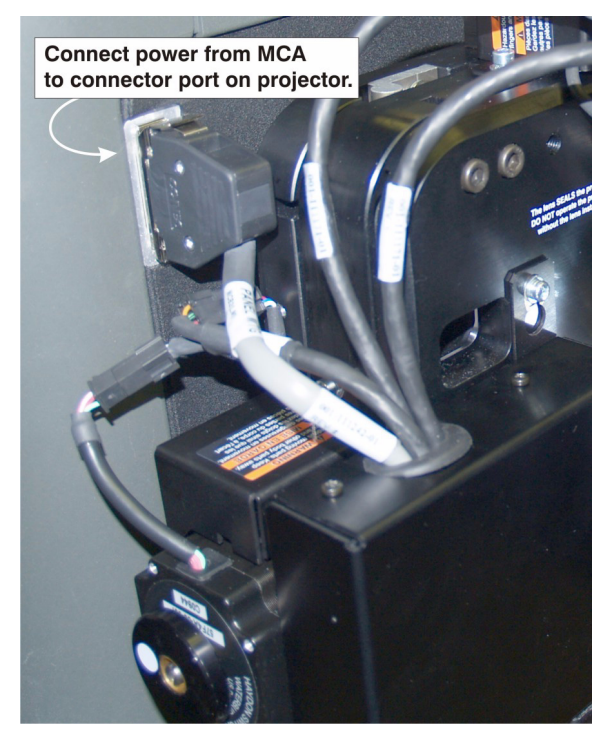

Figure 9 Connect MCA

c. Connect the power harness from the MCA to the connector port on the projector as shown in **[Figure 9](#page-4-1)**.

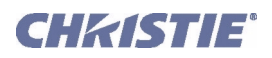

 $\bullet$ 

## MOTORIZED LENS MOUNT EXPLODED VIEW

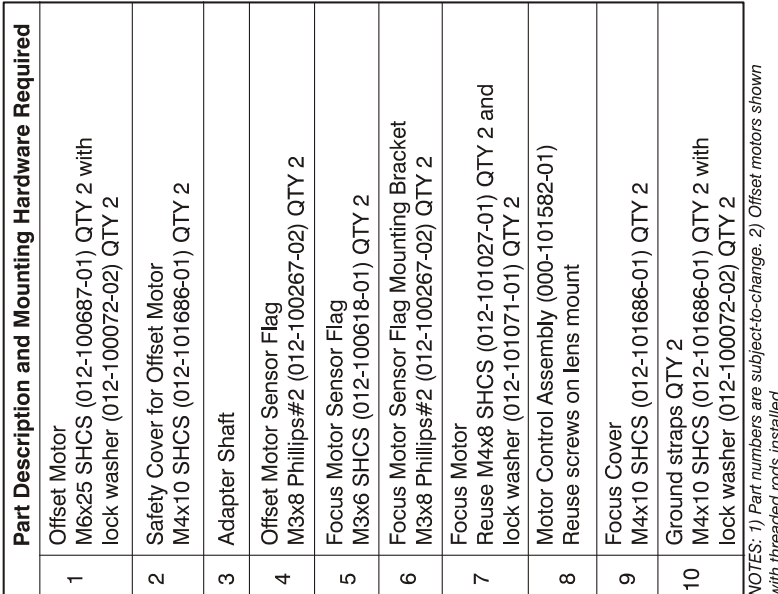

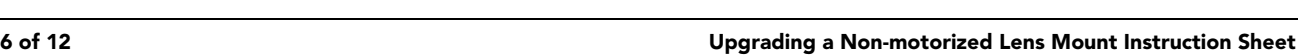

<span id="page-5-0"></span>Figure 10 Motorized Lens Mount Exploded View

020-100471-01 (02-2010)

 $\mathbf{O}$ 

ຄ

## <span id="page-6-0"></span>MOUNT ZOOM MOTOR ASSEMBLY TO LENS

Use the following procedure to install the Zoom Motor Assembly **([Figure 11\)](#page-6-1)** to the lens you will be using with the projector. This procedure applies to any of the available lenses for your projector model.

- 1. Attach the zoom motor assembly to the lens. Ensure the center of the motor is aligned with the top of the lens (use UP label as reference) and that the adjustment screw on the clamp is positioned on the left side of the UP label (see **[Figure 11](#page-6-1)**). TIP: Ensure there is no interference between the screw clamp and the MCA enclosure by installing the lens once the zoom motor assembly is attached.
- 2. Adjust the position of lens:
	- Position the following lenses against the front of the motor mount **(see [Figure 12\)](#page-6-2)**:
		- $> 1.6 2.4$
		- $> 1.8 3.0$
		- $> 2.15 3.6$

<span id="page-6-1"></span>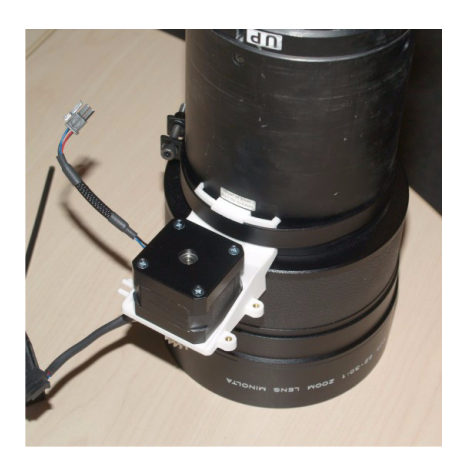

Figure 11 Zoom Motor and Clamp

• Position the following lens against the back of the motor mount **(see [Figure 13](#page-7-0))**:  $> 1.45 - 2.5$ 

For all other lenses, adjust the position of the lens so that a **small** gap is left between the lens zoom ring and the motor mount to prevent rubbing and deterioration of the two components.

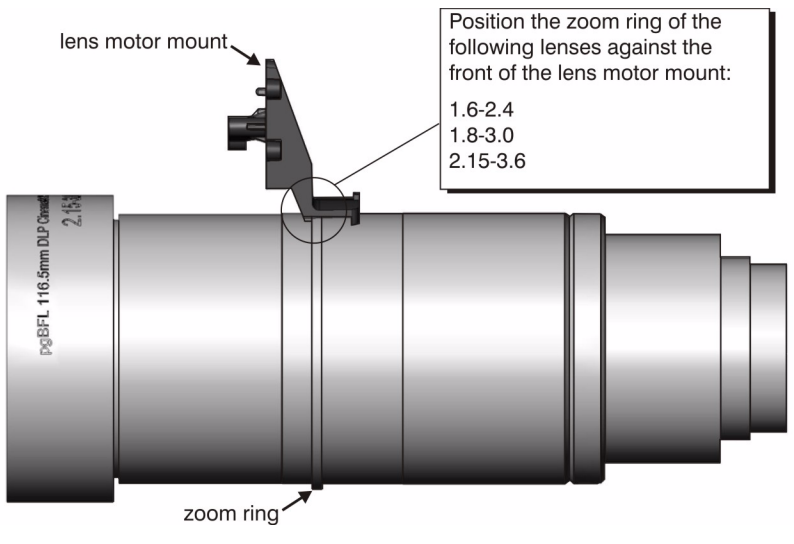

<span id="page-6-2"></span>Figure 12

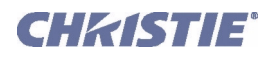

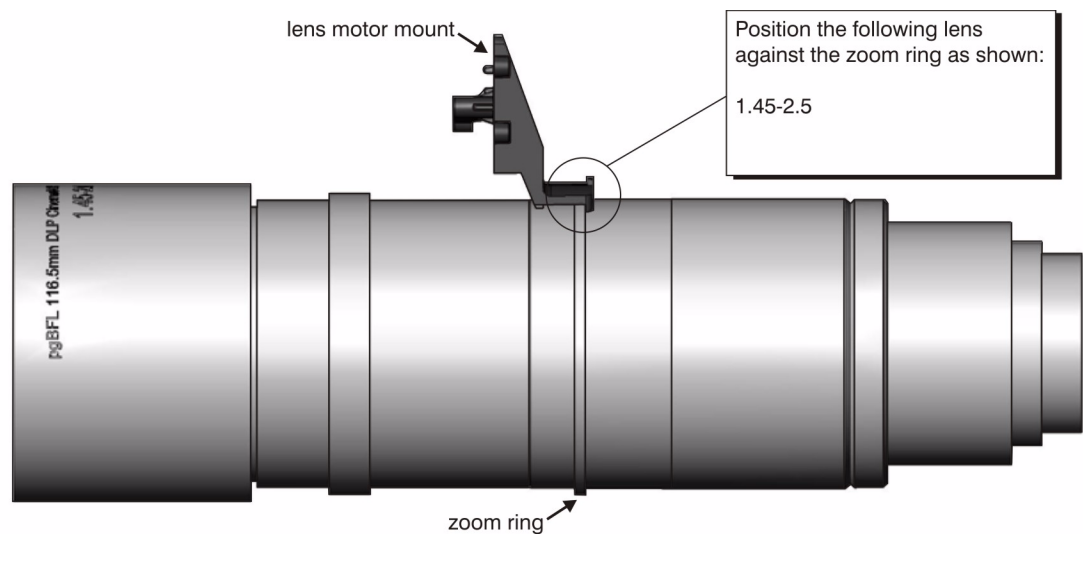

Figure 13

- <span id="page-7-0"></span>3. Use a 3 mm hex driver to tighten the clamp around the lens - Torque setting of 1 in-lb. recommended.
- 4. Install the zoom gear ring and zoom gear spacer suited for your lens type. Spacers snap into the grooves on the ring. **[\(Figure 14\)](#page-7-1)**
	- Use the small adapter with the 1.8-3.0 lens.
	- Use the larger adapter with the 1.45-2.05, and 2.15-3.6 lenses.
	- No adapter required for other lenses.

<span id="page-7-1"></span>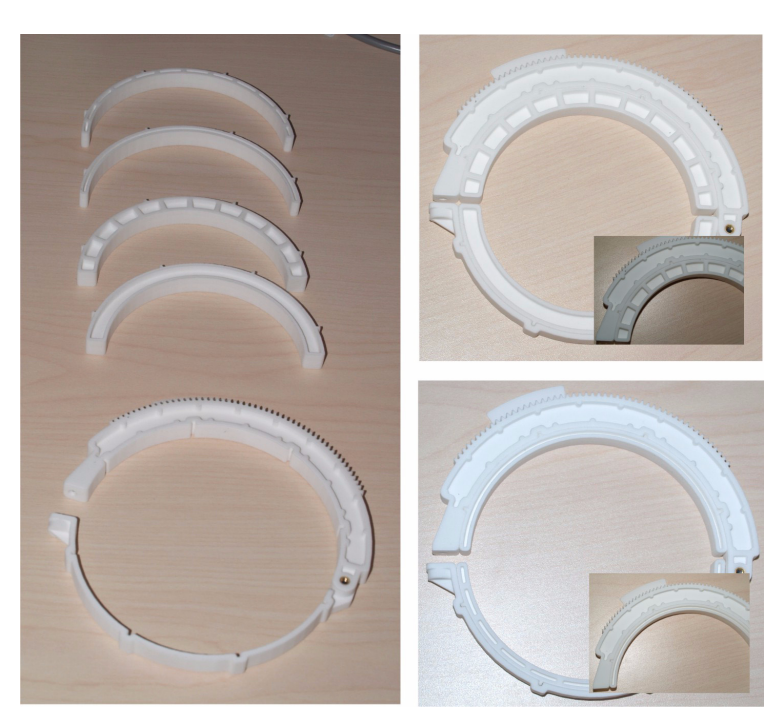

Figure 14 Zoom Ring and Zoom Gear Spacer

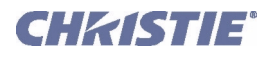

- 5. Slide the zoom gear ring over the zoom ring on the lens. Tighten the screw on the zoom gear ring - Torque setting of 3 in-lb. recommended. DO NOT over-tighten this screw. **[\(Figure 15](#page-8-1))**
- 6. Looking down at the lens rotate the zoom ring clockwise until it stops (reaches the end of its range of motion).
- 7. Line up the motor's gear with the last few teeth on the corresponding end of the lens ring gear.

<span id="page-8-1"></span>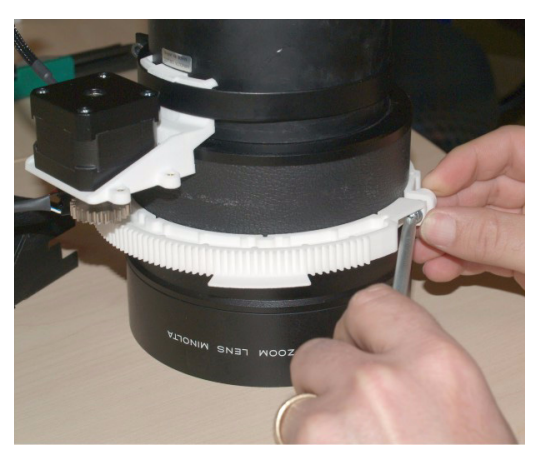

Figure 15 Tighten Zoom Gear Ring

8. Rotate the zoom gear ring back and forth to ensure it runs smoothly and that the gear always remains engaged with the zoom gear ring. The sensor flag should always remain in line with the ring **([Figure 16](#page-8-0))**. Do a visual inspection to ensure the sensor flag will move freely through the sensor. Failure for the sensor flag to clear the sensor can result in damage to the sensor.

<span id="page-8-0"></span>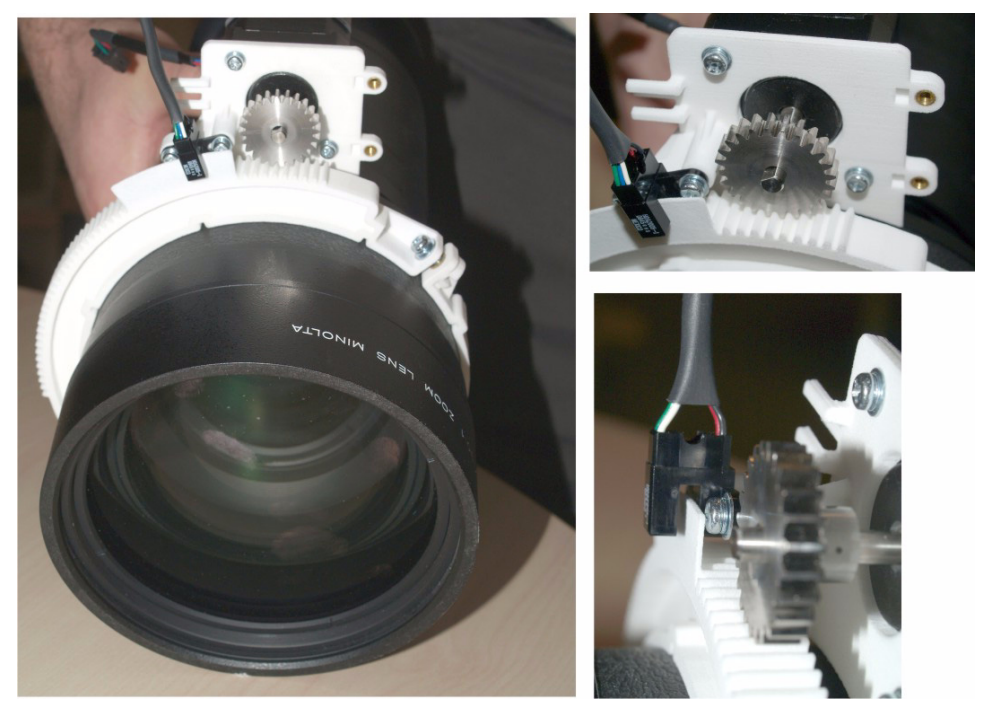

Figure 16 Engage Gear

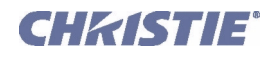

9. To prevent premature wear of the gear motor and zoom gear ring, check if there is a small gap between the teeth of these parts. If fine tuning is required, loosen the screw on the gear motor in small increments until a small gap between the teeth is evident. **([Figure 17\)](#page-9-0)**

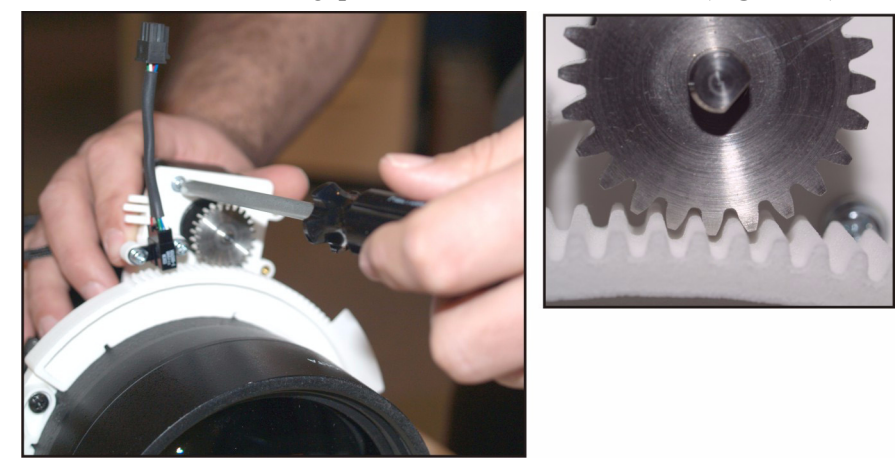

Figure 17 Fine Tuning Gear Position

- <span id="page-9-0"></span>10. Install the safety cover over the motor assembly **[\(Figure 18\)](#page-9-1)**. *Note: The harness on the sensor may need to be carefully bent back a little to install the cover.*
- 11. Install the projection lens.
- 12. Connect the harness from the lens to the Motor Control Assembly.

<span id="page-9-1"></span>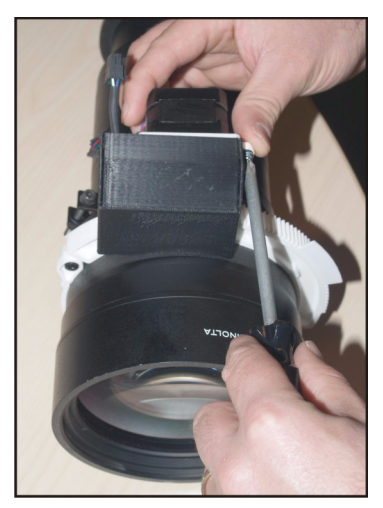

Figure 18 Safety Cover

## BASIC OPERATION

Before you begin operating the projector with the new lens mount, it is important that you perform some basic optical alignment procedures to achieve optimized images on the screen. Refer to the User Manual for more information on lens control options. Updated User Manuals can be found at *www.christiedigital.com*.

1) If present, move the Motorized Auxiliary Lens Mount (MALM) to the OUT position before performing any lens calibrate or reset functions on the Motorized Primary Lens Mount to prevent collision between the projection lens and the MALM. 2) Hazardous moving parts. Keep fingers and other body parts away. Remotely operated motors may start to spin

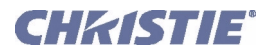

without warning. Keep clear of rotating parts and avoid long hair, jewelry, and loose clothing exposure to the knobs during manual adjustment.

NOTES: 1) *In case of emergency, unplug the interface cable at the top left corner above the lens mount to immediately halt movement of the lens mount.* 2) *Only Advanced users can modify channel settings.* 2) *The* ILS Installed *check box in the Advanced Setup: Lens Setup window must be selected for all ILS adjustments.*

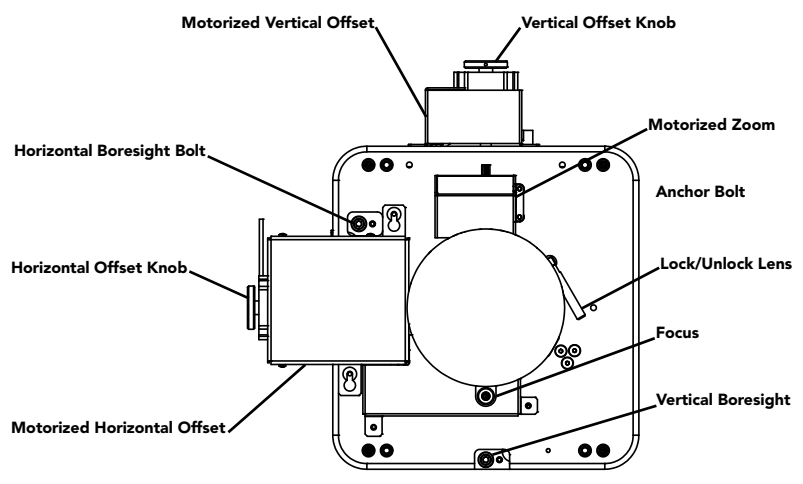

Figure 1-19 Anatomy of the Lens Mount

- 1. If applicable, swing the MALM out of the way to ensure it does not collide with the projection lens as it is being adjusted.
- 2. Select the lens type installed from the **Advanced Setup: Lens Setup** window. This step is extremely important to allow the full range of motion for that lens. **([Figure 20\)](#page-11-0)**
- 3. Select **ILS Installed** from the **Advanced Setup: Lens Setup** window. Then select whether or not you want the Automatic ILS feature.

#### **When Enable Automatic ILS is selected**

• When the **Enable Automatic ILS** check box is selected, the ILS adjusts each motor for the focus, offset, and zoom to automatically move the lens based on the settings in the selected ILS file. Changing channels will change the position of the lens, assuming the new channel uses a different ILS file. To make adjustments to an ILS file, use the motorized lens mount adjustment features in the **Advanced Setup: ILS File Setup** window or **Lens Adjust** window from the **Main** panel to adjust the focus, zoom and offset values. NOTE: *Any changes made to the focus, offset and zoom values will overwrite the current values in the ILS file, therefore these changes will affect every channel that uses this ILS file.* 

#### **When Enable Automatic ILS is not selected**

• When the **Enable Automatic ILS** check box is NOT selected, the lens does not move unless you make adjustments to the focus, offset and zoom from the **Lens Adjust** window launched from the **Main** panel (the **ILS File Setup** window is not available when the Enable Automatic ILS check box is not selected). These settings will NOT overwrite the ILS values and changing channels will not affect the position of the lens.

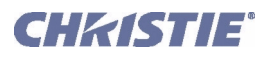

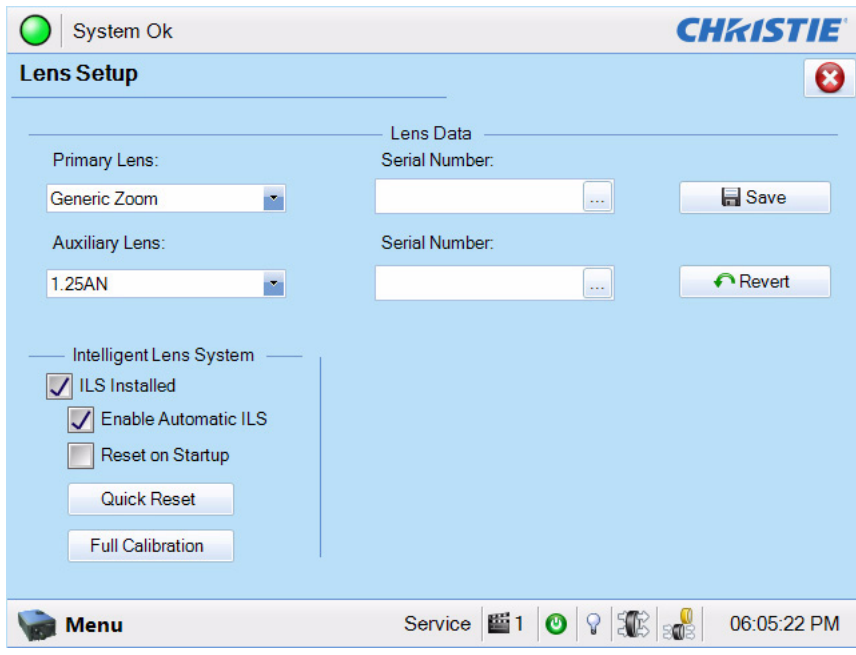

Figure 20 Lens Setup Window

- <span id="page-11-0"></span>4. Electronically calibrate the lens, by clicking the Full Calibration button also in the **Lens Setup** window. NOTE: *If the* Full Calibration *button is selected when* Enable Automatic ILS *is NOT selected, the lens will return to the remembered setting.*
- 5. Once lens calibration is complete, display a "framing" test pattern or something equivalent with crosshairs.
- 6. Adjust boresight to ensure the lens and lens mount are precisely adjusted in relation to the projector's internal optics. Refer to the boresight instructions provided in the product User Manual.
- 7. After boresight is complete, configure the lens for each channel as required. NOTE: *Ensure the*  **Enable Automatic ILS** *checkbox is selected to over-write settings for the selected channel. If Enable Automatic ILS is NOT selected then changes made to lens settings are temporary and will be lost once it is selected again.*